## Have an overdue fine to pay? You can now securely pay for any fine on our website: [www.avonlibrary.net](http://www.avonlibrary.net/)

Step 1: Log in to your account using your library card # and PIN.

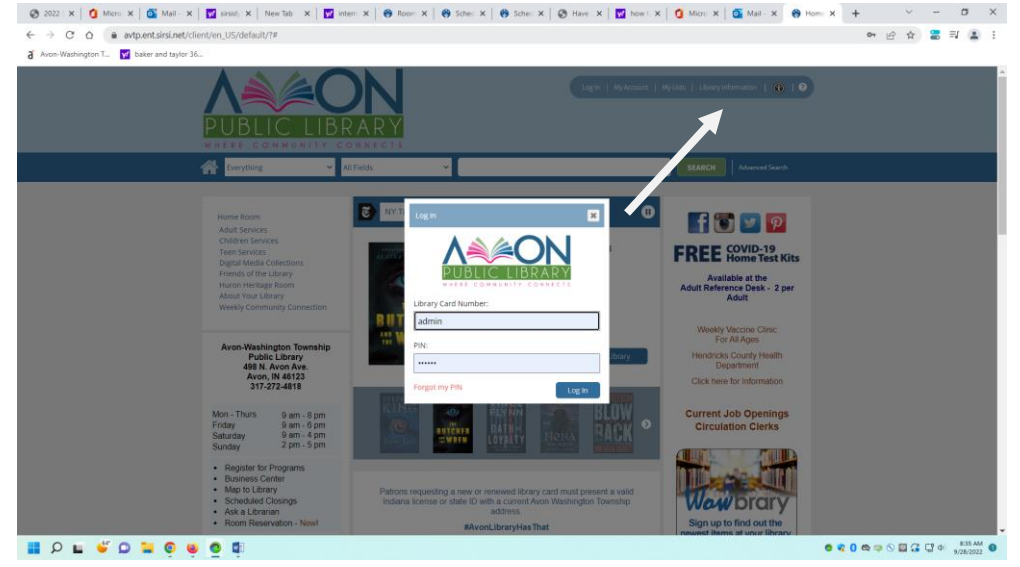

## Step 2: Click on the "Fines" tab and choose which fines to pay

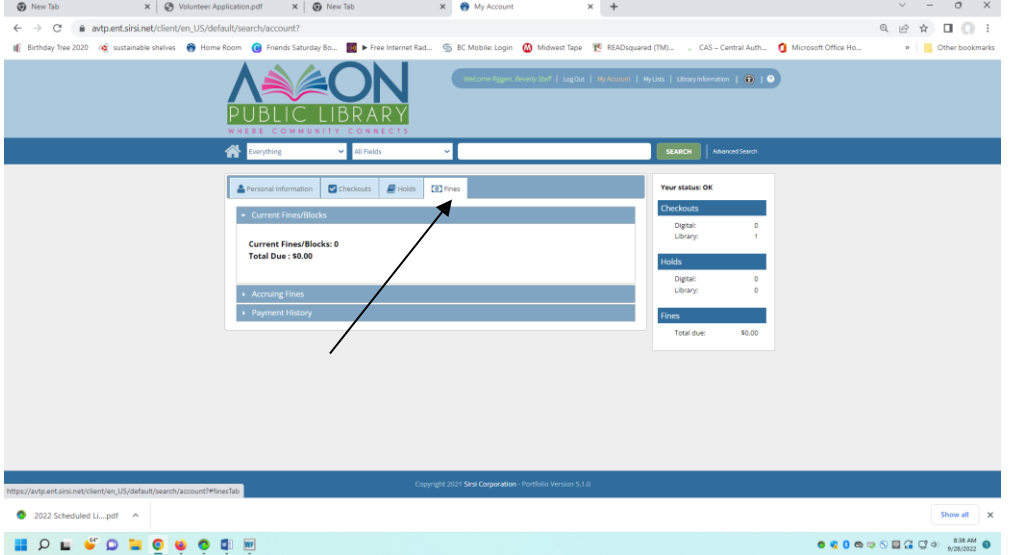

Step 3: Choose your credit card type.

Step 4: Fill out all of the required information. If you wish to receive and emailed receipt, fill in your email address. Then click "Submit" and you're all done!